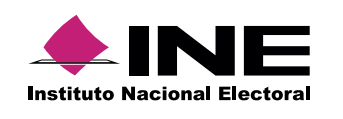

 $\left(\begin{array}{ccc} 1 & 1 \\ 1 & 1 \end{array}\right)$ 

# **¿Cómo registrar una póliza de apertura?**

Las **pólizas** de **apertura** sólo se **registran** en el periodo **Ordinario**. El **procedimiento** de **captura** es **similar** al que realizas en las pólizas de ingresos, egresos y de diario, **sin embargo**, **debes considerar** las siguientes **excepciones**:

# **1 Registro una a una**

#### **Información de la póliza**

- **a.** Al **seleccionar** el subtipo de **póliza de apertura**, el sistema **mostrará automáticamente** el **periodo** Enero y **fecha de la operación** 01/01/2016.
- **b.** En la **descripción** de la póliza, **debes incluir** el siguiente **texto**: Saldos finales 2015, saldos iniciales 2016.

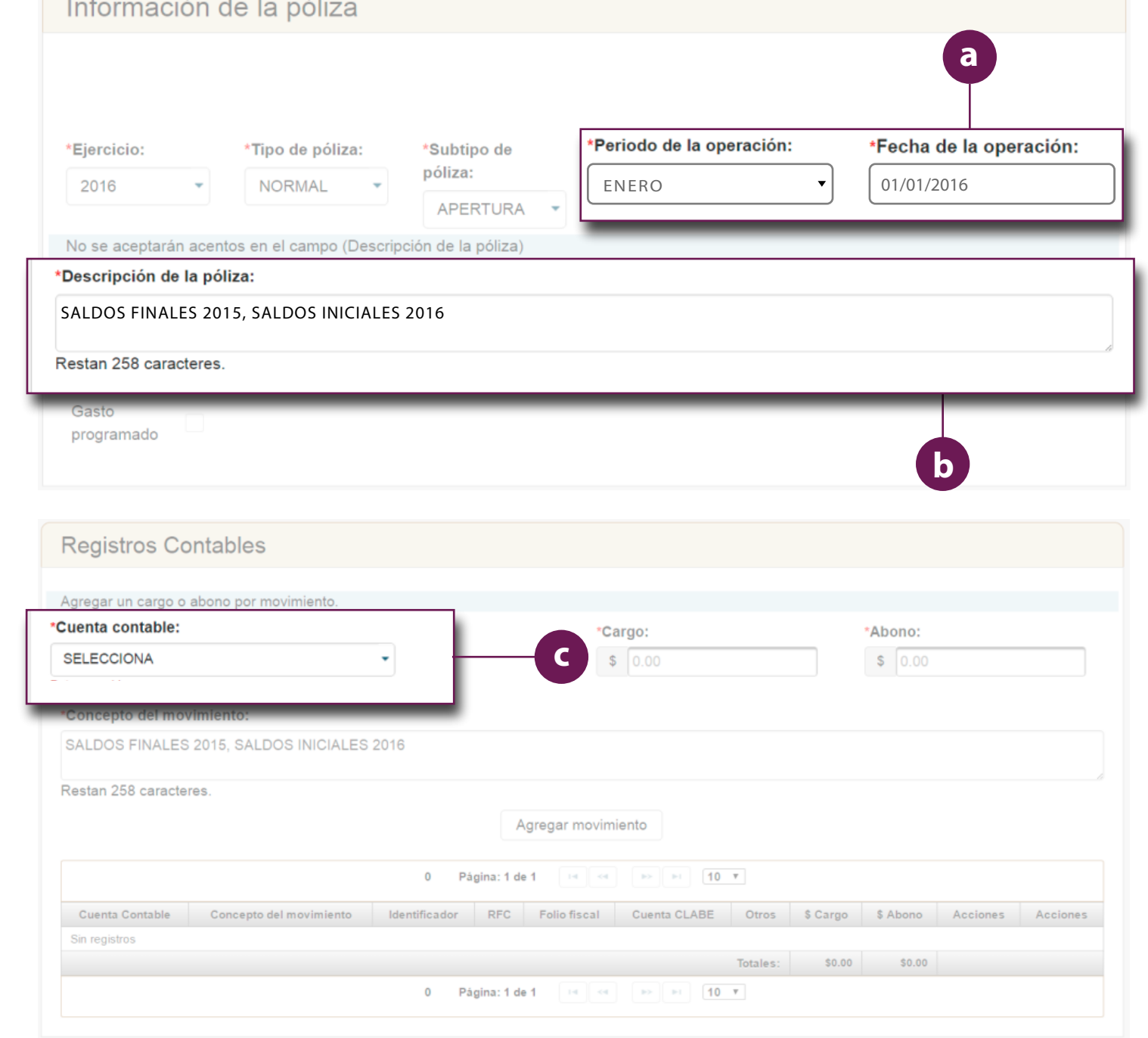

### **Registros Contables**

**c.** Elige una de las **cuentas** contables de **Activo, Pasivo, Patrimonio** o **Cuentas de Orden**.

#### **Nota:**

Recuerda que los cargos y abonos deben ser iguales para que el sistema permita guardar la póliza.

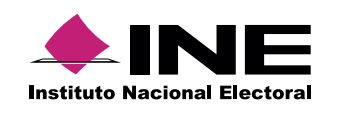

## **Evidencias**

En las **pólizas de apertura no** es **obligatorio** adjuntar **evidencias**.

En **caso de contar con éstas**, **realiza el procedimiento habitual** para **subir** los **documentos** al sistema.

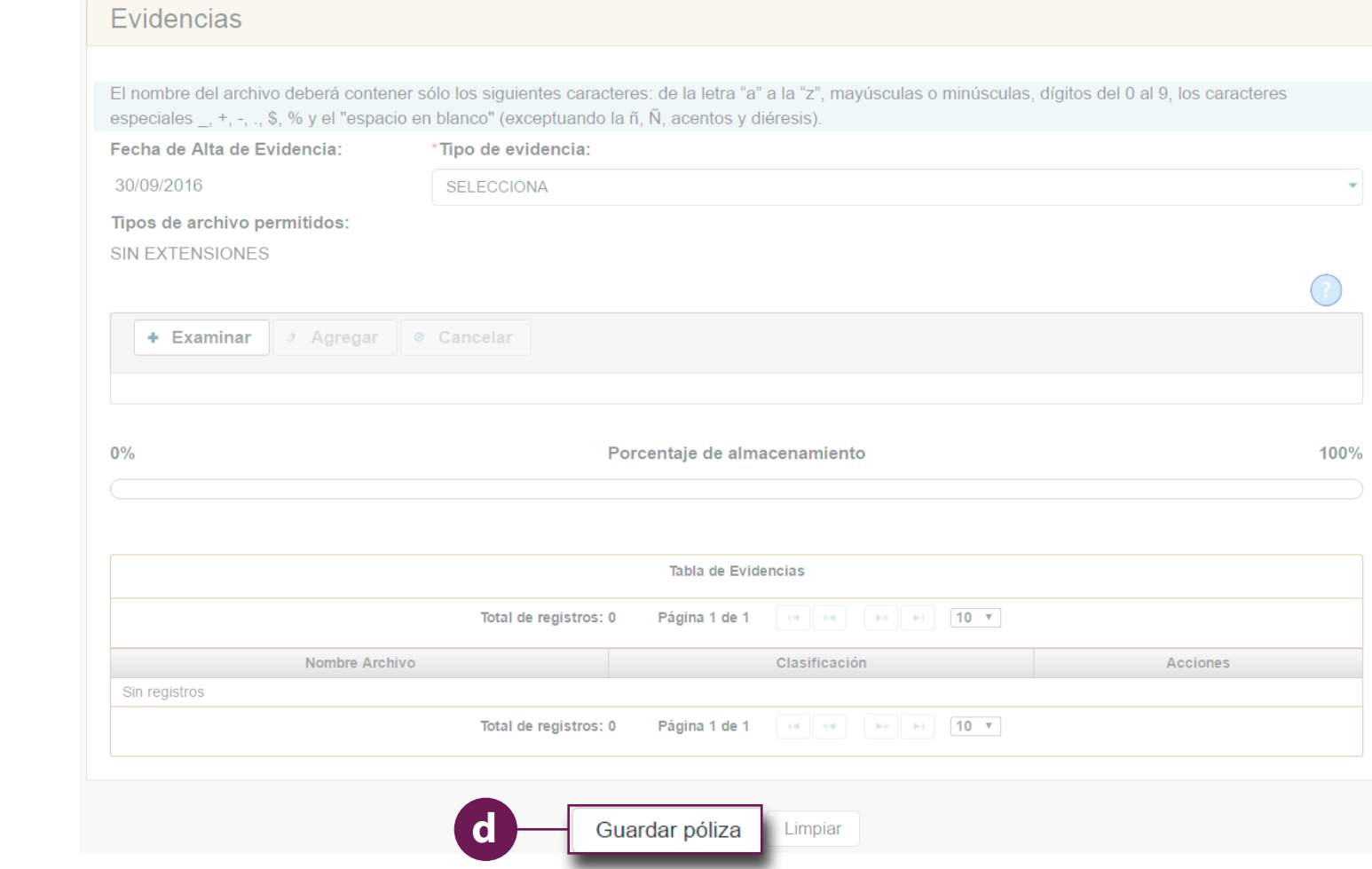

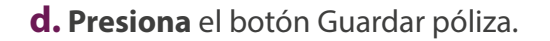

**e. Confirma** que deseas guardar la póliza.

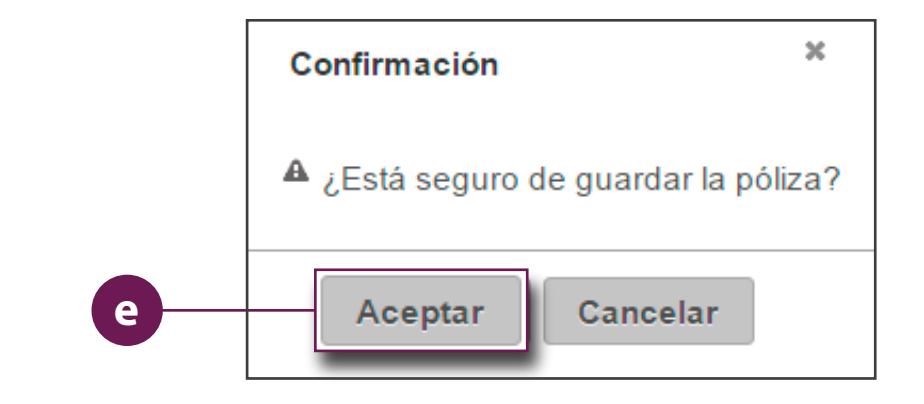

El sistema mostrará un **mensaje** para **informarte** el **resultado del procedimiento**, el **mes** y **número** de la **póliza**.

Póliza guardada. ENERO. APERTURA 12.

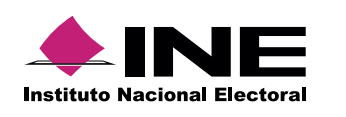

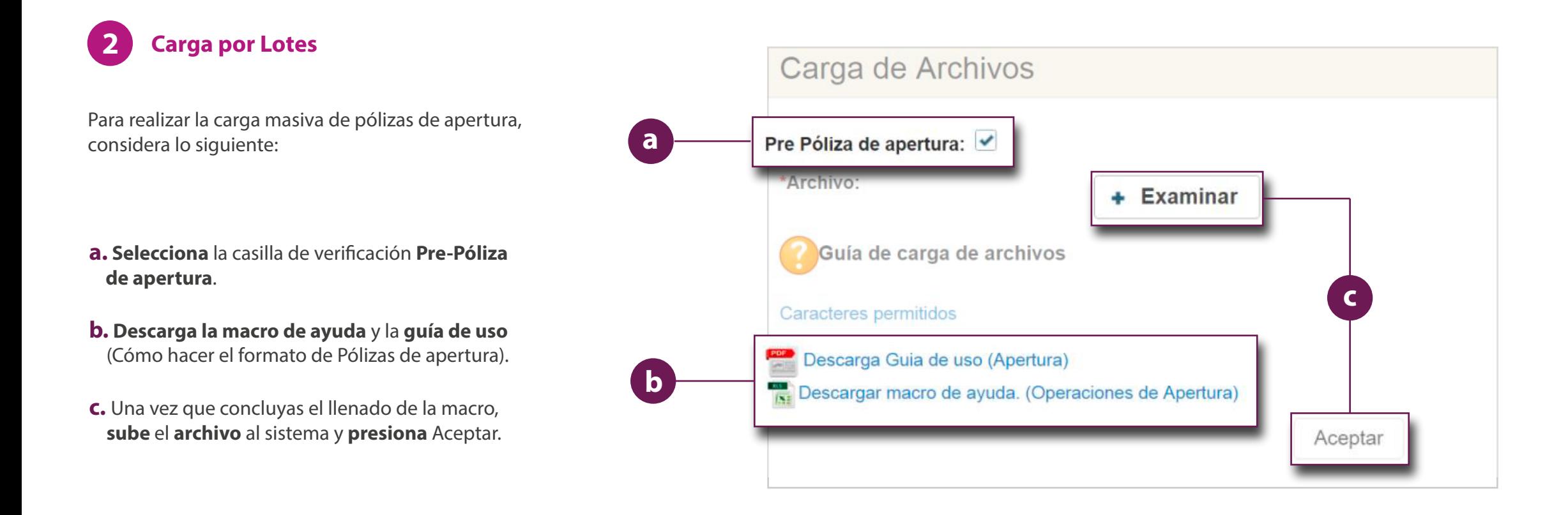

#### **Nota:**

Las pólizas se guardarán con estatus de Pre-registro; deberás adjuntar al menos una evidencia en cada una de ellas para que sean un registro activo, tienes 3 días para hacerlo.